# **PKS 1510-089**

FSRQ

 $z = 0.361$ 

 $Nh(Gal)=6.99e20$  cm-2 (Kalberla et al. 2005)

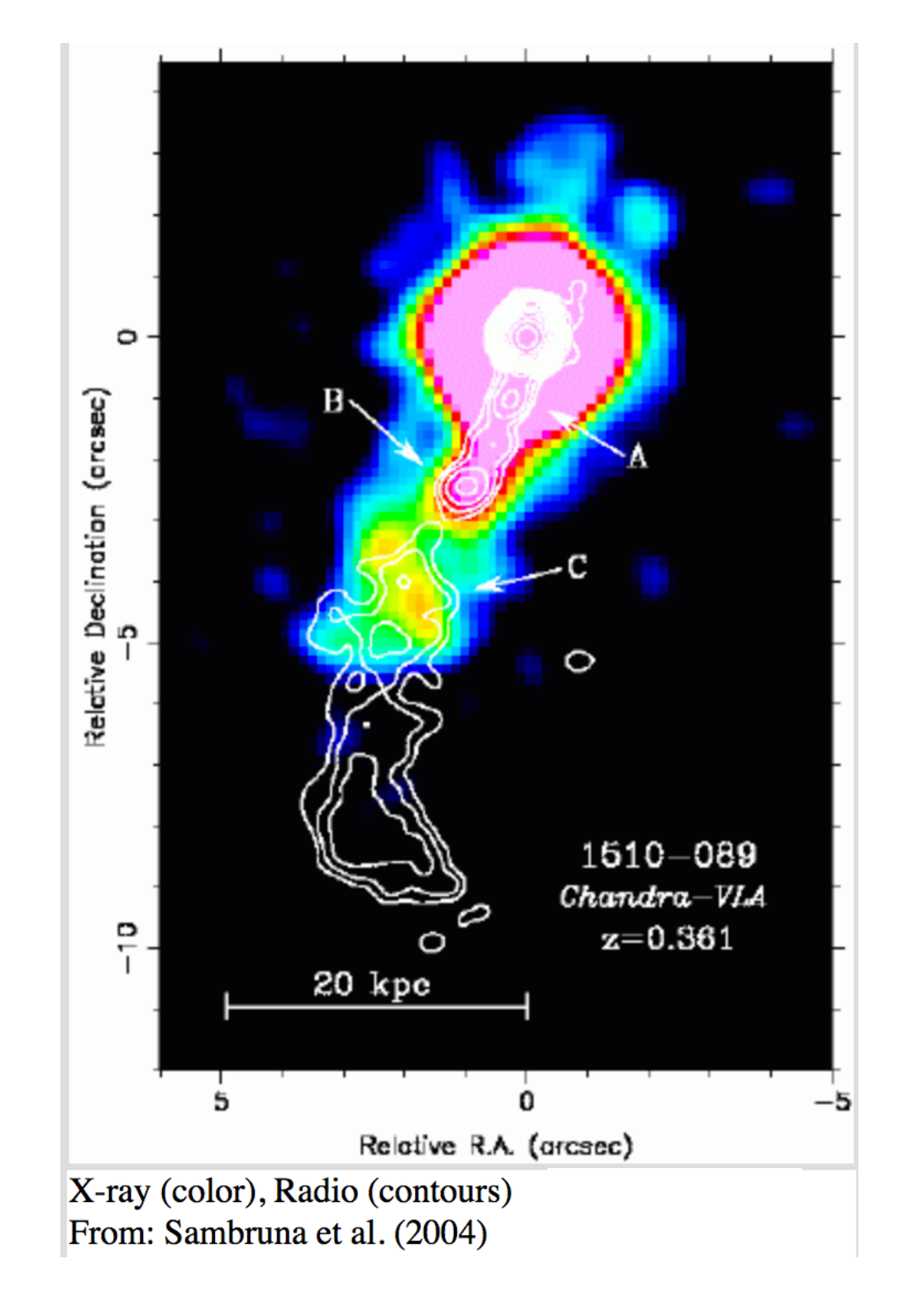

Apparent velocity:  $1263 \pm 27$   $\mu$ as/y; 28.00 c (Lister et al. 2013, AJ, 146, 120)

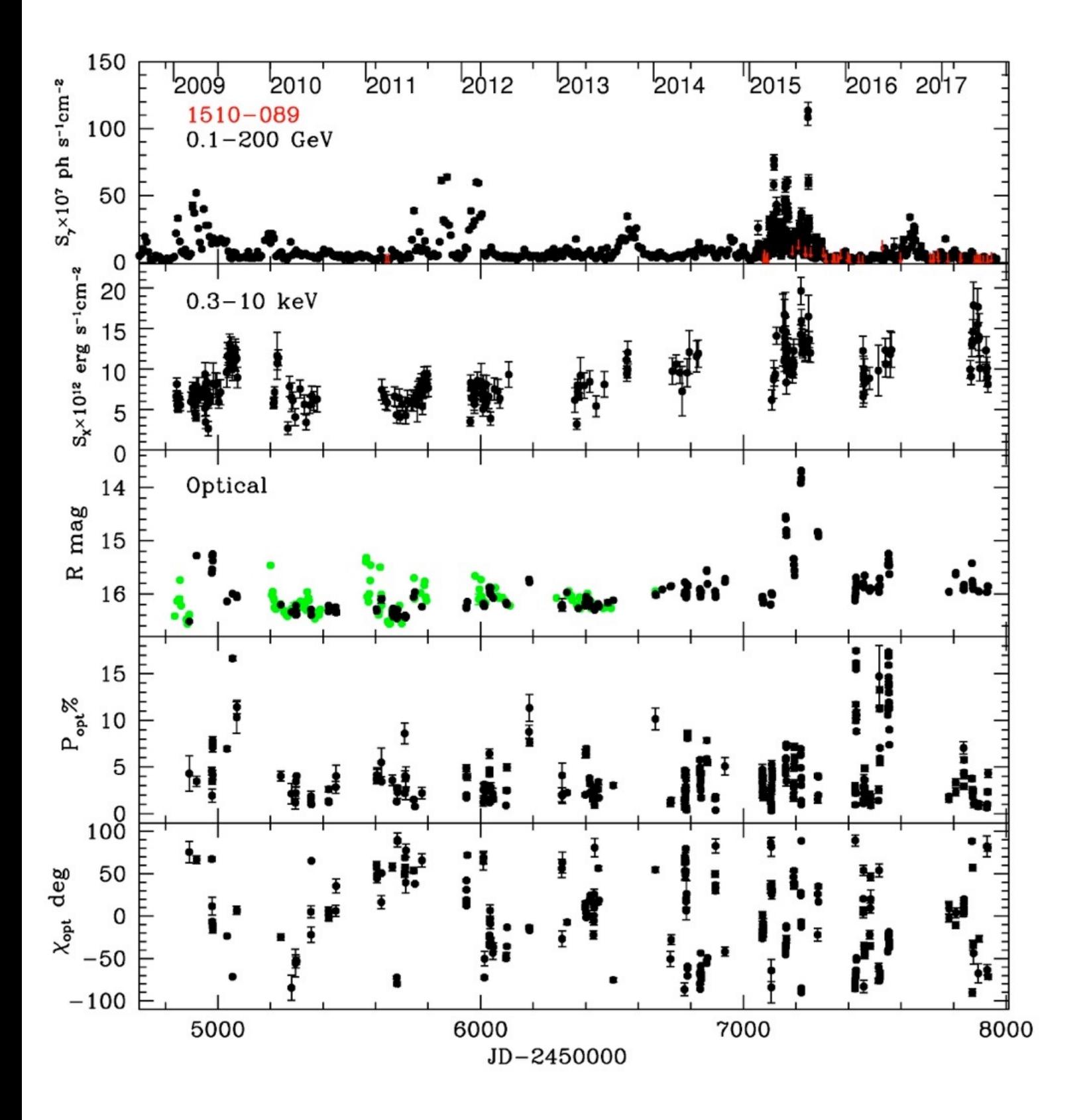

### Variable Jet resolved in X-ray

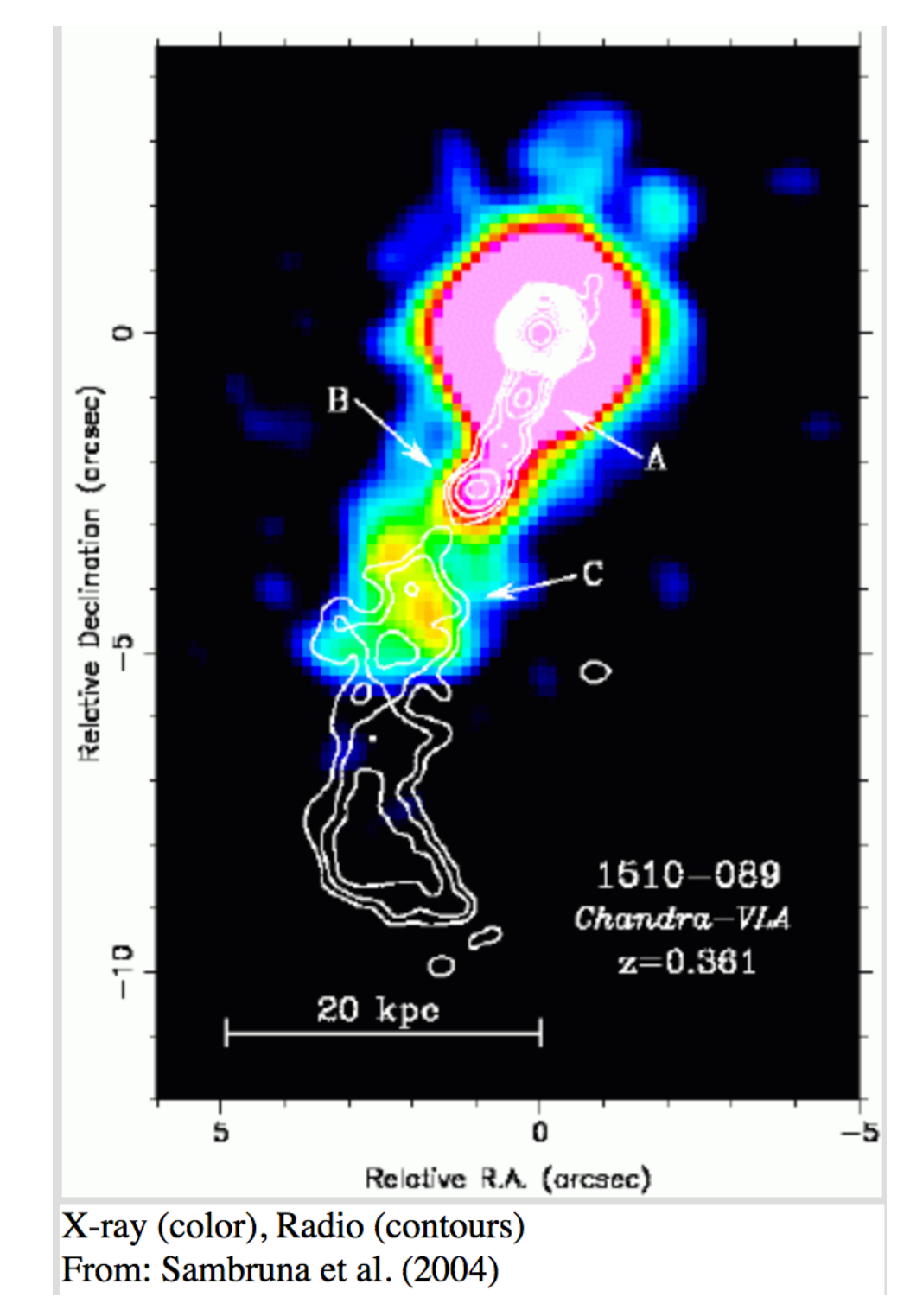

# Spectral and Imaging Analysis

- Chandra: Superposition X-ray and Radio images (DS9) to individuate the regions to be analyzed in the jet
- Chandra: Knot B and C extraction of the spectra and production of rmf and arf files(CIAO). Analysis with XSPEC. Definition of the best model: parameter uncertainties, confidence (68%, 90% and 99%) contour plots, flux and luminosity
- Chandra: Nucleus extraction of the spectrum using a circle. Extraction of a new spectrum using an annulus. Check for possible pile up effects.
- Swift/XRT- Spectral analysis of the nucleus with XSPEC Definition of the best model: parameter uncertainties, confidence (68%, 90% and 99%) contour plots, flux and luminosity.
- Construction of the Spectral Energy Distribution

Optional: AGILE: Spectral analysis (spectral slope and flux); time variability of the gamma-ray counterpart of PKS1510-089

**Construction of the Spectral Energy Distribution** 

Why a SED?

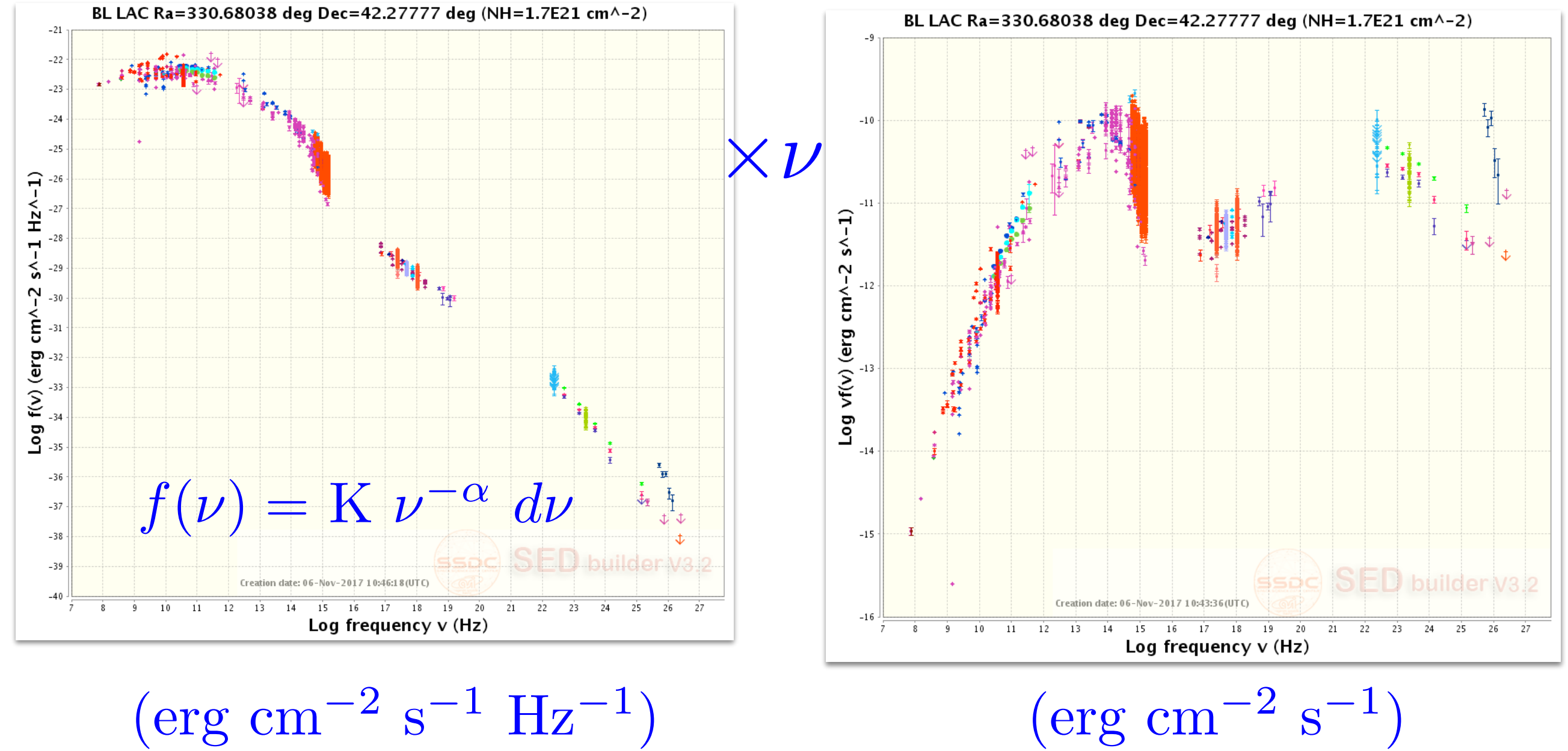

 $(\text{erg cm}^{-2} \text{ s}^{-1} \text{ Hz}^{-1})$ 

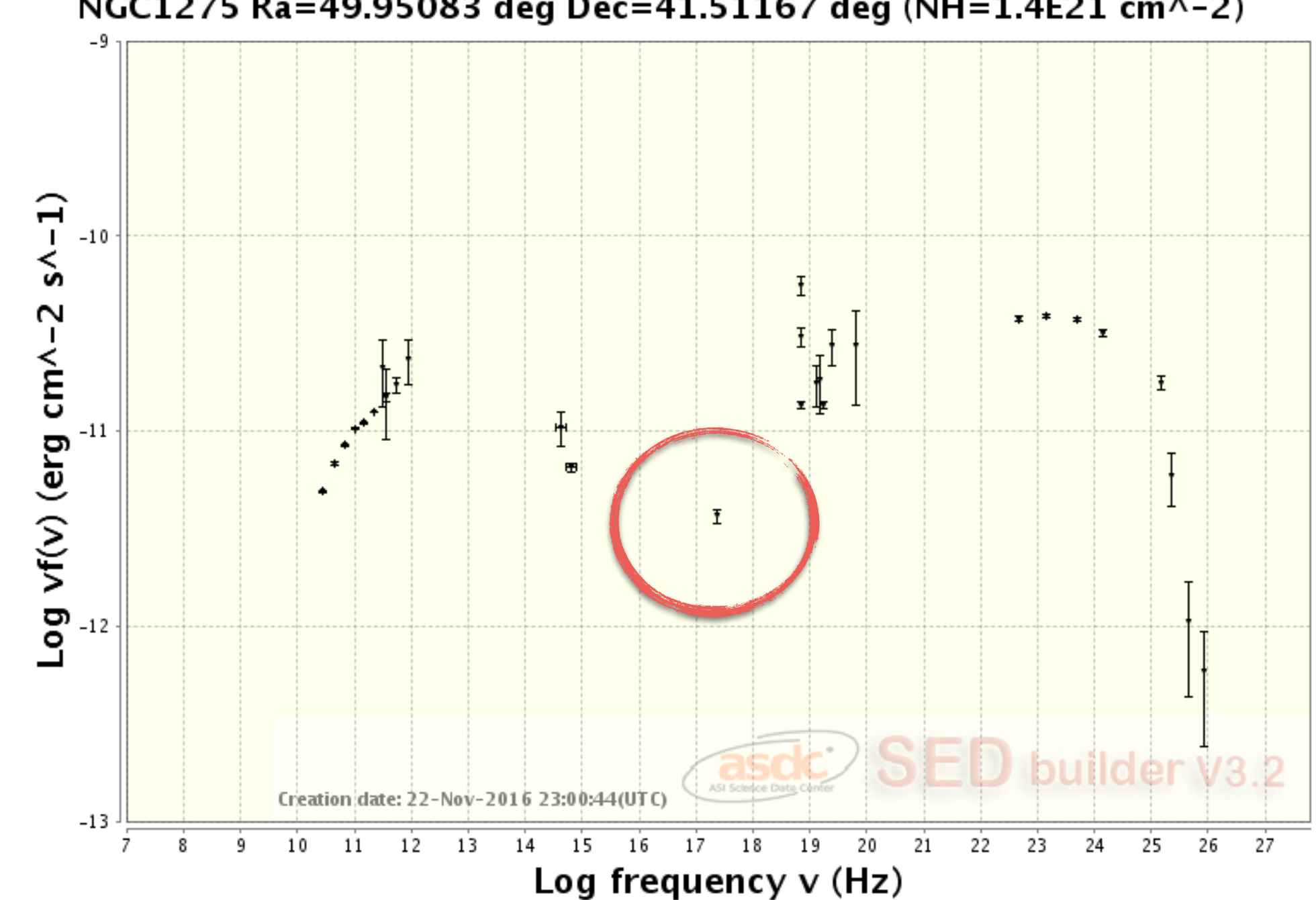

NGC1275 Ra=49.95083 deg Dec=41.51167 deg (NH=1.4E21 cm^-2)

1. black point are already in a file in the work directory

2. points inside the red circles (swift and agile) provided by your direct data analysis

# SED Physical Interpretation

• Synchrotron peak position:  $\nu_S$ 

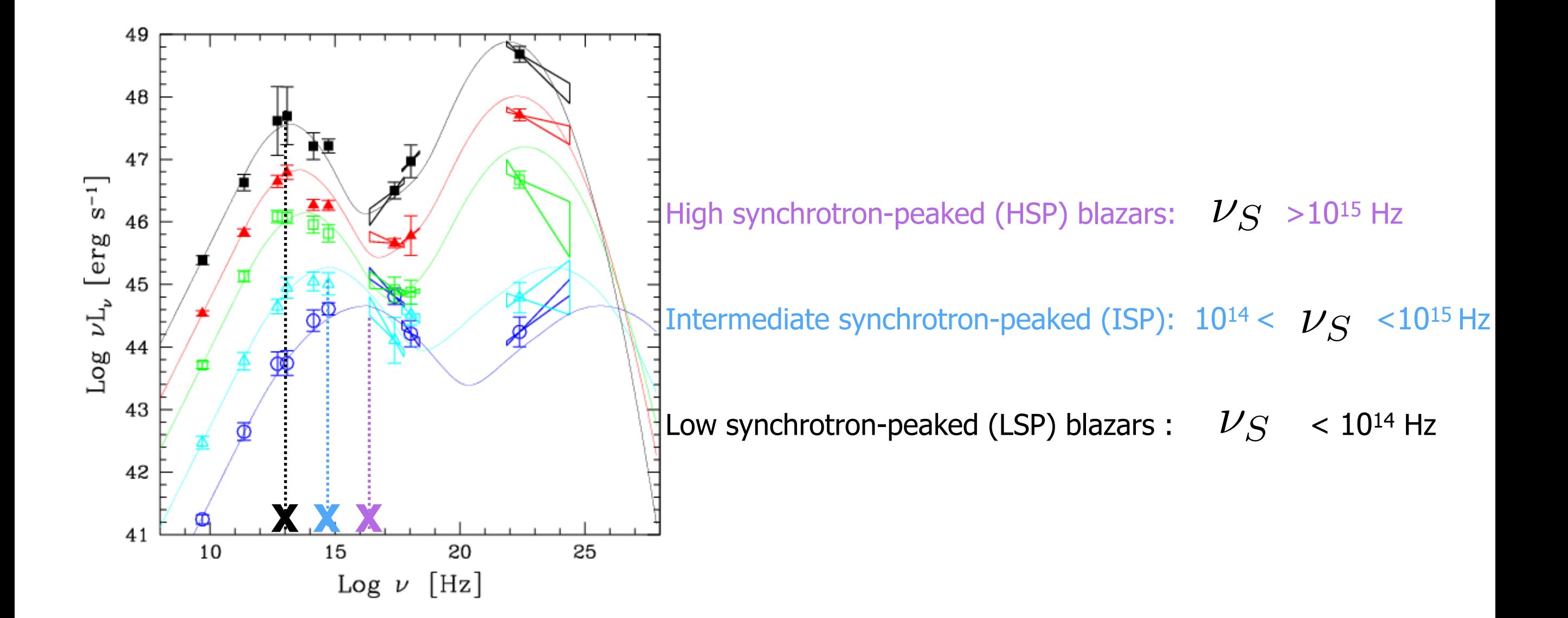

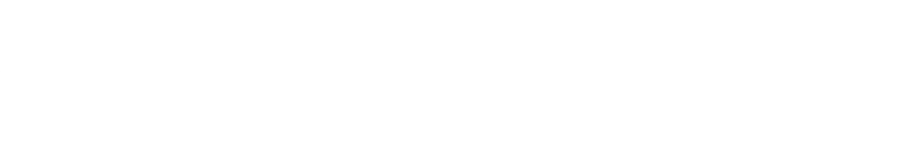

• Compton Dominance (CD):  $\text{CD} = \frac{L_{IC}}{L_{C}}$  $L_S$ 

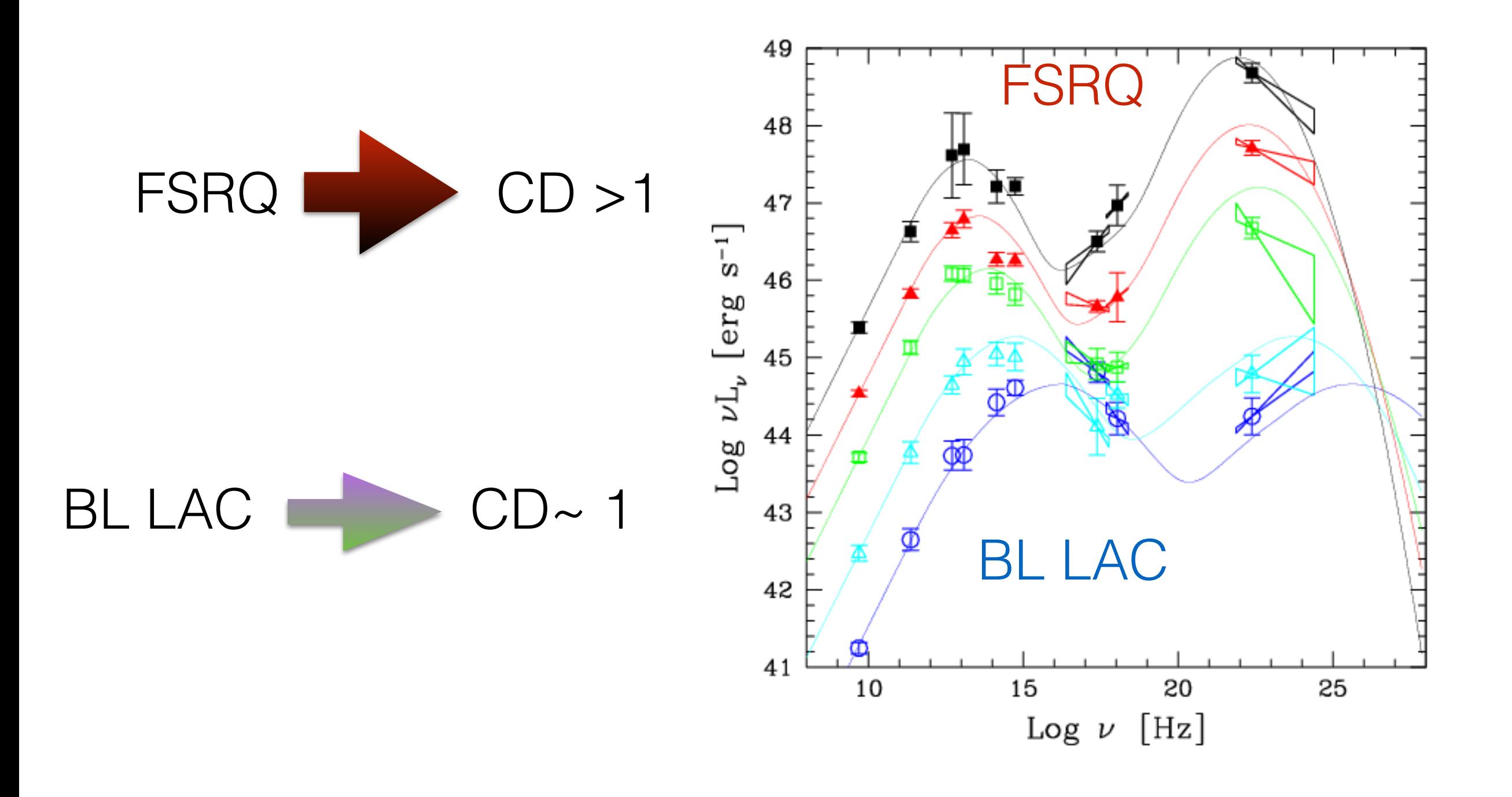

# **Optional: AGILE analysis**

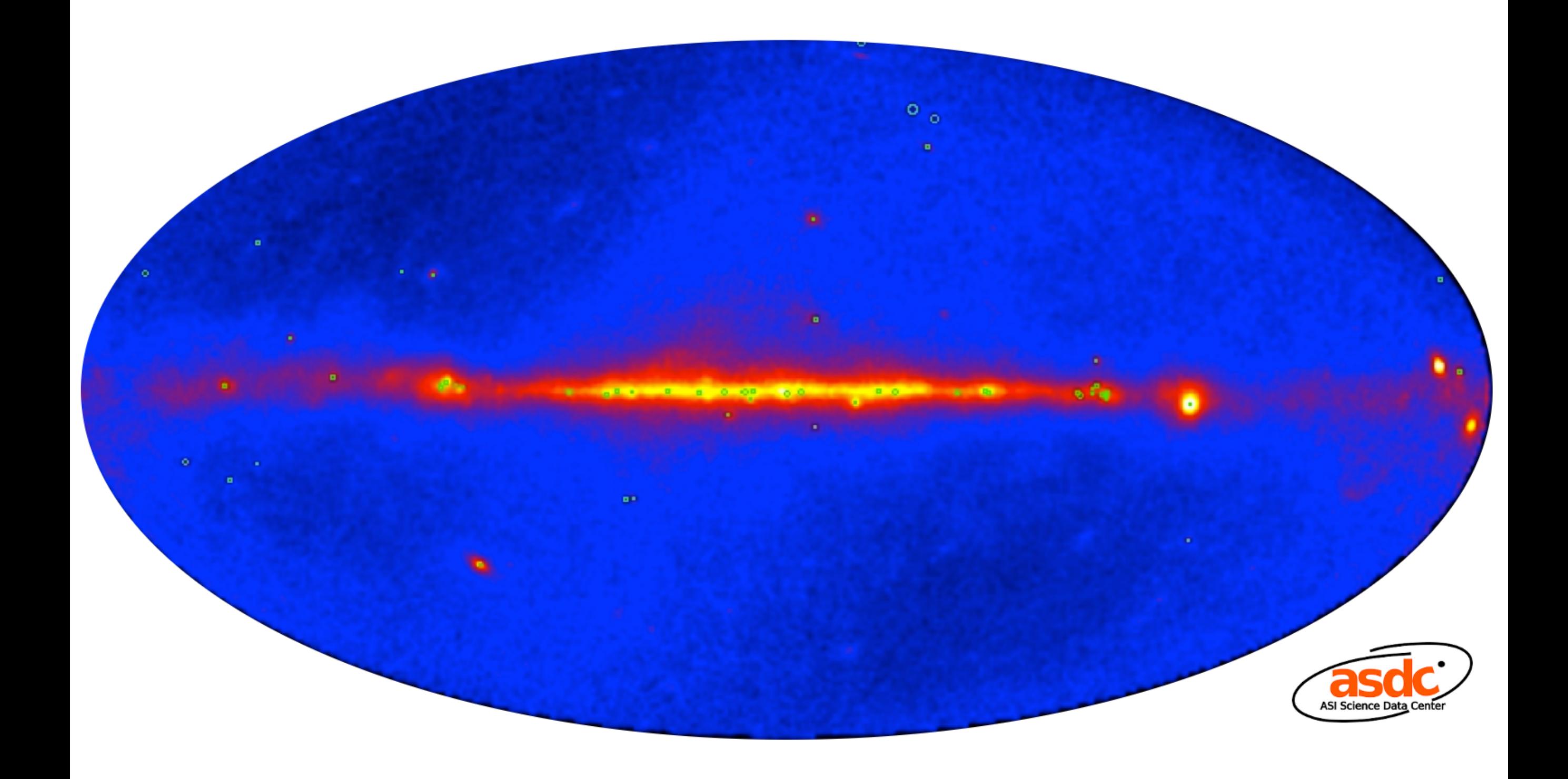

## **PKS 1510-089 - AGILE**

#### The blazar PKS 1510-089 in Gamma-rays

- Blazars characterized by strong non-thermal emission across the entire electromagnetic spectrum (from radio to Gamma-ray energies)
- PKS 1510-089 characterized by very intense and variable Gamma-ray emission detected by AGILE and Fermi satellites
- In March 2009, an extraordinary Gamma-ray activity was detected by AGILE: a science alert was immediately sent to the Astronomical community (ATel 1957) triggering 15 **Swift Target of Opportunity (ToOs) observations (see P. Grandi tutorial)**
- Today we analyze the AGILE observation of PKS 1510-089 in March 2009

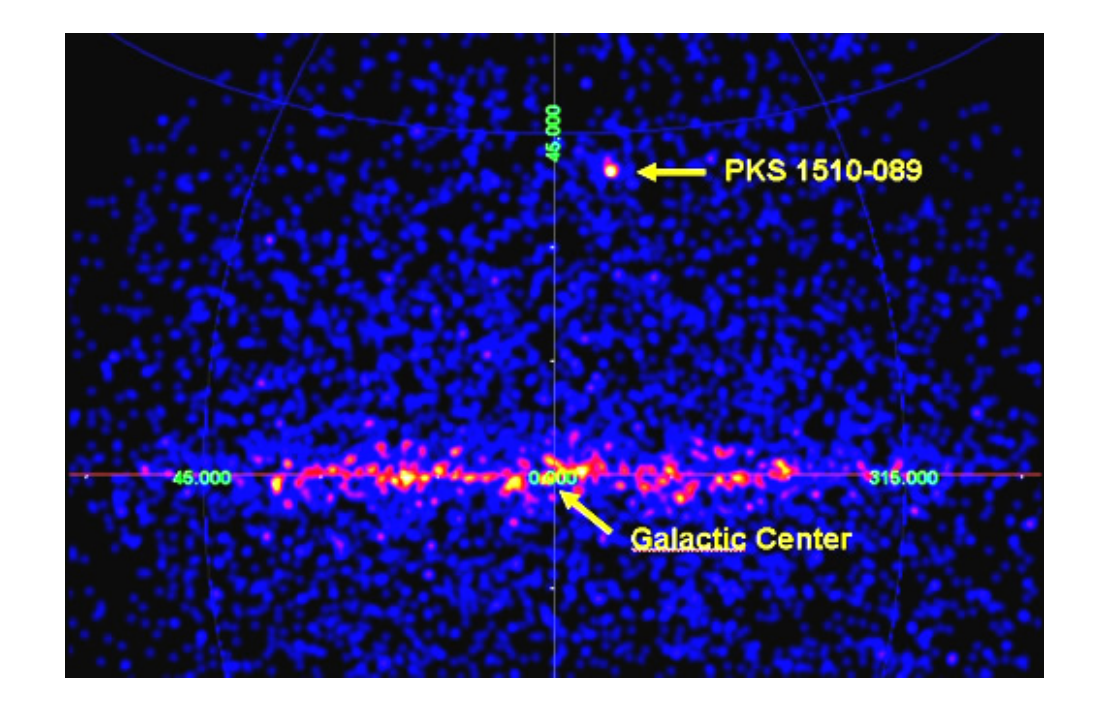

#### The blazar PKS 1510-089 in Gamma-rays/2

**AGILE observation:** 

OP06800 → 2009-02-28T12:00:00 (54894.50) 2009-03-31T12:00:00 (54921.50)

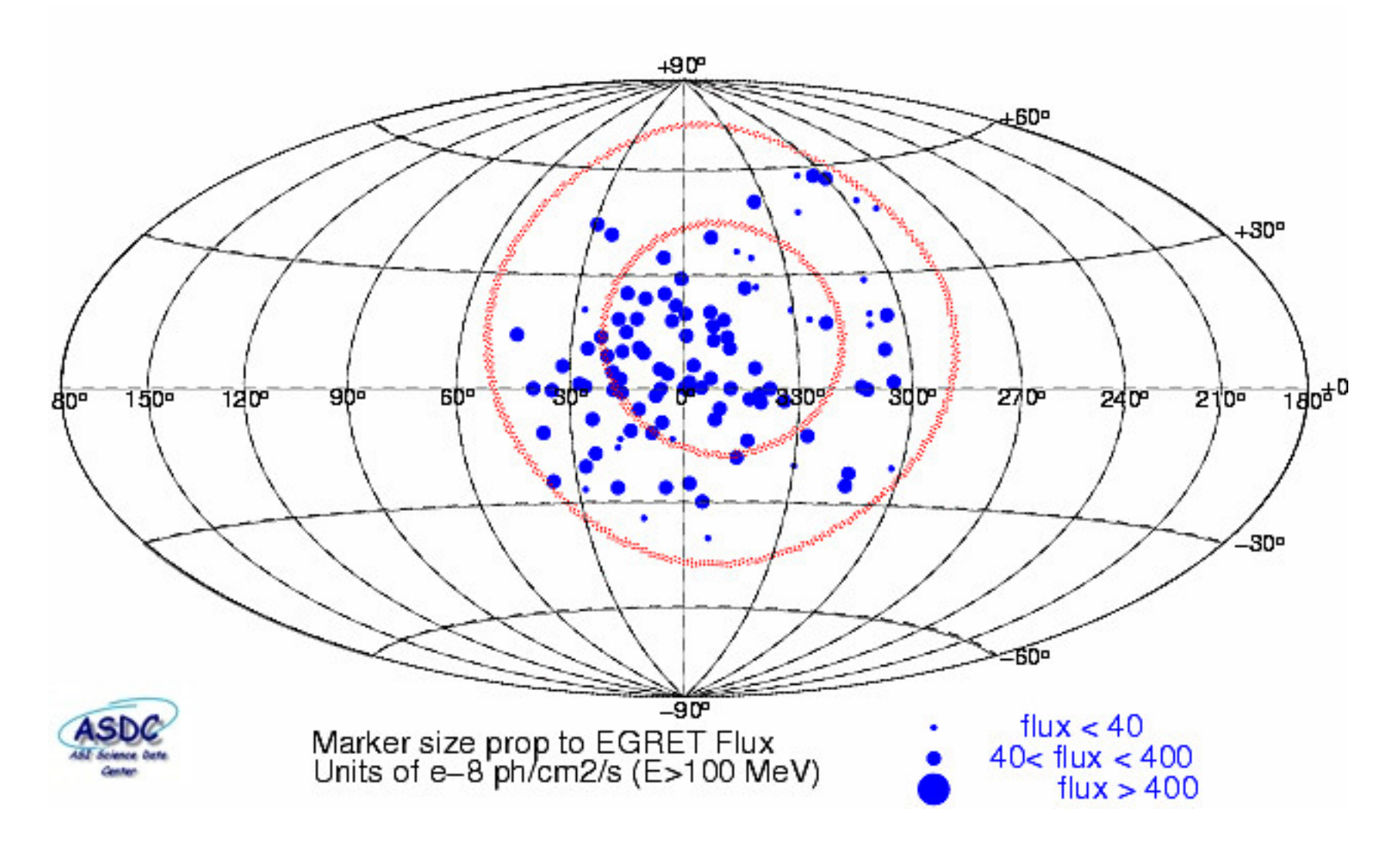

#### The blazar PKS 1510-089 in Gamma-rays/3

.... After the X-ray analysis:

1) Use all the data (MJD 54894.50-54921.50) to

1.1) calculate flux, best position and spectral index (fixflag=7 energybin=3)

- use calculated spectral index for light curve 2)
- 1.2) generate counts map in the energy range 100-50000 MeV (energybin=0)
	- display the map (ds9)
	- open reg file to check positioning

2) Light curve (energybin=0)

- generate maps with a temporal bin of 4 days (at least 4 bins starting from 54894.50)

- change tstart, tstop
- analyze maps with fixflag=3.
	- check position
	- save sqrt(TS), flux and flux error, start time of the temporal bin
- plot the light curve

3) Compute the dimension (upper limit) of the emitting region from the flux variability (see x-ray analysis slides)

4) Calculate flux for each energy bin (see 1) )

#### The blazar PKS 1510-089 in Gamma-rays/4

References for PKS 1510-089:

- Pucella et al., 2008, A&A, 491, L21
- Dammando et al, 2009, A&A, 508, 181
- Dammando et al, 2011, A&A, 529, A145

Links:

- AGILE at ASI/ASDC: http://agile.asdc.asi.it
- **AGILE App (AGILEScience**

Interested in AGILE data analysis? See the list of proposed thesis or ask A. Bulgarelli